# Trimble Geomatics Office<sup>™</sup> Release Notes

- Product Information
- Documentation Changes

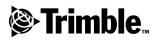

Version 1.6 Revision A April 2002

#### **Corporate Office**

Trimble Navigation Limited Engineering and Construction Division 5475 Kellenburger Road Dayton, Ohio 45424-1099 U.S.A. Phone: +1-937-233-8921 Fax: +1-937-233-9441 www.trimble.com

#### **Copyright and Trademarks**

© 2002, Trimble Navigation Limited. All rights reserved.

For STL support, the software uses the Moscow Center for SPARC Technology adaptation of the SGI Standard Template Library. © 1994 Hewlett-Packard Company, © 1996, 97 Silicon Graphics Computer Systems, Inc., © 1997 Moscow Center for SPARC Technology. The Globe & Triangle logo, Trimble, DTMLink, Roadlink, Trimble Geomatics Office, Trimble Survey Controller, and WAVE are trademarks of Trimble Navigation Limited. Elta is a trademark of Trimble Navigation Limited, registered in the United States Patent and Trademark Office. All other trademarks are the property of their respective owners.

#### **Release Notice**

This is the April 2002 release (Revision A) of the Trimble Geomatics Office Release Notes. It applies to version 1.6 of the Trimble Geomatics Office<sup>TM</sup> software.

# Software and Firmware License, Limited Warranty

This Trimble software and/or firmware product (the "Software") is licensed and not sold. Its use is governed by the provisions of the applicable End User License Agreement ("EULA"), if any, included with the Software. In the absence of a separate EULA included with the Software providing different limited warranty terms, exclusions, and limitations, the following terms and conditions shall apply. Trimble warrants that this Trimble Software product will substantially conform to Trimble's applicable published specifications for the Software for a period of ninety (90) days, starting from the date of delivery.

#### Warranty Remedies

Trimble's sole liability and your exclusive remedy under the warranties set forth above shall be, at Trimble's option, to repair or replace any Product or Software that fails to conform to such warranty ("Nonconforming Product"), or refund the purchase price paid by you for any such Nonconforming Product, upon your return of any Nonconforming Product to Trimble in accordance with Trimble's standard return material authorization procedures.

#### Warranty Exclusions and Disclaimer

These warranties shall be applied only in the event and to the extent that: (i) the Products and Software are properly and correctly installed, configured, interfaced, maintained, stored, and operated in accordance with Trimble's relevant operator's manual and specifications, and; (ii) the Products and Software are not modified or misused. The preceding warranties shall not apply to, and Trimble shall not be responsible for defects or performance problems resulting from (i) the combination or utilization of the Product or Software with products, information, data, systems or devices not made, supplied or specified by Trimble; (ii) the operation of the Product or Software under any specification other than, or in addition to, Trimble's standard specifications for its products; (iii) the unauthorized modification or use of the Product or Software; (iv) damage caused by accident, lightning or other electrical discharge, fresh or salt water immersion or spray; or (v) normal wear and tear on consumable parts (e.g., batteries).

THE WARRANTIES ABOVE STATE TRIMBLE'S ENTIRE LIABILITY, AND YOUR EXCLUSIVE REMEDIES, RELATING TO PERFORMANCE OF THE PRODUCTS AND SOFTWARE. EXCEPT AS OTHERWISE EXPRESSLY PROVIDED HEREIN, THE PRODUCTS, SOFTWARE, AND ACCOMPANYING DOCUMENTATION AND MATERIALS ARE PROVIDED "AS-IS" AND WITHOUT EXPRESS OR IMPLIED WARRANTY OF ANY KIND BY EITHER TRIMBLE NAVIGATION LIMITED OR ANYONE WHO HAS

BEEN INVOLVED IN ITS CREATION. PRODUCTION, INSTALLATION, OR DISTRIBUTION, INCLUDING, BUT NOT LIMITED TO, THE IMPLIED WARRANTIES OF MERCHANTABILITY AND FITNESS FOR A PARTICULAR PURPOSE, TITLE, AND NONINFRINGEMENT. THE STATED EXPRESS WARRANTIES ARE IN LIEU OF ALL OBLIGATIONS OR LIABILITIES ON THE PART OF TRIMBLE ARISING OUT OF, OR IN CONNECTION WITH, ANY PRODUCTS OR SOFTWARE, SOME STATES AND JURISDICTIONS DO NOT ALLOW LIMITATIONS ON DURATION OR THE EXCLUSION OF AN IMPLIED WARRANTY, SO THE ABOVE LIMITATION MAY NOT APPLY TO YOU.

TRIMBLE NAVIGATION LIMITED IS NOT RESPONSIBLE FOR THE OPERATION OR FAILURE OF OPERATION OF GPS SATELLITES OR THE AVAILABILITY OF GPS SATELLITE SIGNALS.

#### Limitation of Liability

TRIMBLE'S ENTIRE LIABILITY UNDER ANY PROVISION HEREIN SHALL BE LIMITED TO THE GREATER OF THE AMOUNT PAID BY YOU FOR THE PRODUCT OR SOFTWARE LICENSE OR U.S.\$25.00. TO THE MAXIMUM EXTENT PERMITTED BY APPLICABLE LAW. IN NO EVENT SHALL TRIMBLE OR ITS SUPPLIERS BE LIABLE FOR ANY INDIRECT, SPECIAL, INCIDENTAL, OR CONSEQUENTIAL DAMAGES WHATSOEVER UNDER ANY CIRCUMSTANCE OR LEGAL THEORY RELATING IN ANY WAY TO THE PRODUCTS, SOFTWARE, AND ACCOMPANYING DOCUMENTATION AND MATERIALS, (INCLUDING, WITHOUT LIMITATION, DAMAGES FOR LOSS OF BUSINESS PROFITS, BUSINESS INTERRUPTION, LOSS OF BUSINESS INFORMATION, OR ANY OTHER PECUNIARY LOSS), REGARDLESS OF WHETHER TRIMBLE HAS BEEN ADVISED OF THE POSSIBILITY OF ANY SUCH LOSS AND REGARDLESS OF THE COURSE OF DEALING WHICH DEVELOPS OR HAS DEVELOPED BETWEEN YOU AND TRIMBLE. BECAUSE SOME STATES AND JURISDICTIONS DO NOT ALLOW THE EXCLUSION OR LIMITATION OF LIABILITY FOR CONSEQUENTIAL OR INCIDENTAL DAMAGES, THE ABOVE LIMITATION MAY NOT APPLY TO YOU.

4 Trimble Geomatics Office Release Notes

# **Product Information**

This section gives details of changes made to the Trimble Geomatics Office<sup>TM</sup> software since version 1.6 of the *Trimble Geomatics Office* User Guide was produced.

## Hardware and Software Requirements for Your PC

Table 1.1 shows what you now need on your computer, so that you can correctly install and use Trimble Geomatics Office.

| Component   | Minimum requirements                     | Recommended requirements |
|-------------|------------------------------------------|--------------------------|
| CPU         | Pentium 150 MHz                          | Pentium 266 MHz          |
| RAM         | 32 MB                                    | 128 MB                   |
| Hard drive  | 317 MB required for typical installation |                          |
| Monitor     | SVGA color 800 x 600                     | XGA color 1024 x 768     |
| Ports       | 1 x RS232 port with 16550 UART           |                          |
| Data drives | CD-ROM drive or DVD drive                |                          |

 Table 1.1
 Hardware and software requirements

| Component        | Minimum requirements                                 | Recommended requirements                          |
|------------------|------------------------------------------------------|---------------------------------------------------|
| Input<br>devices | Keyboard with mouse or trackball                     | Keyboard and Microsoft<br>IntelliMouse            |
| Software         | One of the following<br>Microsoft operating systems: | One of the following Microsoft operating systems: |
|                  | Windows 98                                           | Windows 98                                        |
|                  | Windows Me                                           | Windows Me                                        |
|                  | Windows NT version 4.0 or later                      | Windows NT version 4.0 or<br>later                |
|                  | Windows 2000                                         | Windows 2000                                      |
|                  | Windows XP                                           | Windows XP                                        |
|                  | Also:                                                | Also:                                             |
|                  | Web browser (HTML viewer)                            | Microsoft Access 2000                             |
|                  |                                                      | Microsoft Internet Explorer version 5.0 or later  |

 Table 1.1
 Hardware and software requirements (continued)

### Installing the Software

Remove any Trimble Geomatics Office 1.5 software from your computer before installing version 1.6. This includes version 1.5 demonstration software. However, if you want to upgrade your version 1.5 software, see the following section.

**Note** – *If you are installing the software under Microsoft Windows NT, Windows 2000 or Windows XP, you must have administrator rights.* 

### Upgrading from Trimble Geomatics Office 1.5 or 1.0

If you are upgrading to Trimble Geomatics Office 1.6, during installation the software searches for an earlier version. If it finds one, installation of the upgrade modules continues. However, if it does *not* find an earlier version, you must enter the Trimble Geomatics Office serial number and key, and WAVE<sup>TM</sup> Baseline Processing and Network Adjustment module keys if applicable, from your previous installation.

#### Installing the WAVE Baseline Processing and Network Adjustment modules

If you purchased the WAVE Baseline Processing or Network Adjustment module with Trimble Geomatics Office, in the appropriate fields, enter the key supplied.

If you purchased the WAVE Baseline Processing module or the Network adjustment module *after* purchasing and installing Trimble Geomatics Office, run the Trimble Geomatics Office installation again. You can reinstall Trimble Geomatics Office or simply add a module.

### Installation Issues

This section outlines several important installation issues.

# Using Trimble Geomatics Office on Microsoft Windows 2000 or XP

If you are a user (not a power user) and want to run the Feature and Attribute Editor, Roadlink<sup>TM</sup>, or DTMLink<sup>TM</sup> utilities, you can do so if someone with administrator rights runs these utilities first.

#### Multi-user/network installs

Trimble Geomatics Office may be installed on a network drive, provided the user has the required permissions. However, Trimble Geomatics Office will only run correctly on the PC on which it was installed.

Trimble Geomatics Office does not support multi-user installations.

#### Installing the Trimble Survey Controller software

You must install Trimble Geomatics Office **before** running the Trimble Survey Controller<sup>TM</sup> installation CD.

## **Upgrading Trimble Geomatics Office**

When you upgrade from a previous version of Trimble Geomatics Office, if you do not remove the earlier version of the software, certain files are backed up.

The following files are renamed with \*.bak:

- ProjBar.csv
- Current.csd
- Antenna.ini
- Receiver.ini

The following files are copied into the Program Files\Trimble\Trimble Geomatics Office\System\Backup directory:

- Symbols.sym
- LineType.ltp
- AsciiRpt.dat
- AsciiImp.dat
- AsciiExp.dat

The default project templates are copied into the Program Files\Trimble\Trimble Geomatics Office\Template\Backup directory.

For more information about using customized information from earlier versions of Trimble Geomatics Office, see the next section.

# Using Customized Information from Trimble Geomatics Office 1.5

You can use the following Trimble Geomatics Office 1.5 customized files in version 1.6:

- .frm Plan form definition
- .fcl Feature and attribute library
- Current.csd Coordinate system database containing existing and user-defined coordinate systems (including sites, datum transformations, ellipsoids, and geoid models)
- Symbol.sym Symbol library
- Linetype.ltp Line type library

Because the database table and column structures (schema files) in Trimble Geomatics Office 1.6 are updated, it does not support the following version 1.5 files:

- ASCIIrpt.dat Report format files
- ASCIIimp.dat ASCII import definition files
- ASCIIexp.dat ASCII export definition files
- \Templates\<Template>\\*.\* Project templates
- MS Access reports Database reports defined in Microsoft Access

While you cannot use the ASCIIrpt.dat, ASCIIimp.dat, and ASCIIexp.dat files in version 1.6, some formats defined in them may still be compatible with Trimble Geomatics Office 1.6. To use these formats in version 1.6:

- 1. Select File / Import. The Import dialog appears.
- 2. In the *Custom* tab, click **New Format**. The *Define ASCII Import Format* dialog appears.
- 3. In a text editor, open the version 1.5 ASCIIimp.dat file.

- 4. Copy the appropriate file format into the *Define ASCII Import Format* dialog (Format Body section) in Trimble Geomatics Office.
- 5. If the field codes referenced in the custom format do not exist in the Trimble Geomatics Office database, right-click to access the shortcut menu, and then select the appropriate field.
- 6. Click OK.

The custom format is now defined in the Trimble Geomatics Office 1.6 ASCIIimp.dat file.

**Warning** – You can follow the same procedure with the custom report and export formats. However, if you copy the ASCIImp.dat, ASCIIrpt.dat, and ASCIIexp.dat files to the Trimble Geomatics Office system directory, you will overwrite the Trimble Geomatics Office custom formats. This means that:

- the software will not write the custom formats into the correct tabs

- the custom formats may not work because of the difference between the database table and column structures

- you will lose any new custom formats included with the Trimble Geomatics Office installation

## **TDS Survey Pro (CE) Support**

Trimble Geomatics Office and TDS Survey Pro (CE) have the following support issues:

- Stake out records Trimble Geomatics Office does not support stake to line or stake to DTM records from the TDS Survey Pro (CE) version 3.5.
- **Template Interpolation differences** If you plan to stake intermediate stations, you need to interpolate adjacent corresponding template elements that have different crossfall or offset. Road definitions exported from Trimble RoadLink to a TDS Survey Pro CE or Trimble 3600/5600 TDS instrument are interpolated differently in TDS products from those represented in RoadLink or Trimble Survey Controller. This difference occurs because the template interpolation method used by RoadLink and Trimble Survey Controller is different from that used in TDS products.

For example, a road may have a constant profile slope, where a template element at station 0.0 has a crossfall of -5% for an offset of 5 m, and the corresponding template element at station 50.0 has a crossfall of -10% for an offset of 10 m.

TDS products calculate the crossfall at station 25.0 as -7.5%, which is the interpolated numeric difference between -5% and -10% from the adjacent stations.

RoadLink and Trimble Survey Controller maintain a constant slope from the outside edge of the template element at station 0.0 to the outside edge at station 50.0. This results in the elevation at station 25.0 being the interpolated numeric difference between the corresponding positions at stations 0.0 and 50.0. Using this interpolated elevation, the calculated crossfall at station 25.0 is -8.333%.

### Trimble 3300/3600/5600 Elta Support

This section describes the following support issues with Trimble Geomatics Office and Trimble 3300/3600/5600 Elta® instruments:

- **Traverse sideshots** If you measure sideshots while performing a traverse, Trimble recommends that you set the 3600 Elta and 5600 Elta instruments to store absolute angles (under menu 9135). If you store orientated angles when performing a traverse, Trimble Geomatics Office will not import sideshots.
- **Stationing** Each local scale factor from stationing is imported into Trimble Geomatics Office and is applied to every distance observed from the station.
- **Instrument Settings** If you use the following devices, Trimble recommends that you always store the current settings on the instrument whenever prompted to do so:

| Instrument | earliest version |
|------------|------------------|
| 3300DR     | 5.62             |
| 3600 Elta  | 1.15             |
| 5600 Elta  | 1.41             |

This setting must be turned on under Menu 51 (3300 DR) or Menu 917 (3600 Elta and 5600 Elta).

• **Null point names** – Trimble recommends that you do not use null point names when importing 3600 Elta or 5600 Elta M5 files into Trimble Geomatics Office.

### **VRS Support**

A new point details report has been added, which shows position solution information. Use this report to view VRS data.

To open the report, from the main menu, select *Reports / Additional Reports / Point details*.

# **Documentation Changes**

Please note the following changes to the Trimble Geomatics Office 1.6 Help:

| Торіс                                                       | Section                                                                                                    | Change                                                                                                    |
|-------------------------------------------------------------|----------------------------------------------------------------------------------------------------|----------------------------------------------------------------------------------------------------|
| Global Tab                                                  | Edit Advanced Style dialog                                                                                                    | Additional information:                                                                                                    |
|                                                             |                                                                                                    | Antenna Model                                                                                                    |
|                                                             |                                                                                                    | Use this field to select the Trimble, NGS or IFE antenna model.                                                                                                |
|                                                             |                                                                                                    | The IFE models are developed by the<br>Institute for Geodesy using a different<br>procedure from the differential procedure<br>used by Trimble and NGS models. |
| Default<br>Projection<br>(Transverse<br>Mercator)<br>dialog | NOTE: You must also<br>specify the south azimuth<br>system (if required) and<br>positive coordinate<br>direction. The Trimble<br>Geomatics Office software<br>does not automatically<br>update these fields. | Remove this note                                                                                                    |